# **Zadanie egzaminacyjne**

Wykonaj logo oraz dwa banery internetowe statyczny i animowany dla firmy *CHEM TECH*. Wykorzystaj grafiki umieszczone na pulpicie komputera w skompresowanym folderze *A.25\_materiały\_4.7z* zabezpieczonym hasłem *A.25\_pPZ-04.*

Logo zaprojektuj w programie do grafiki wektorowej, zapisz w formacie wektorowym pod nazwą *logo\_wektorowe\_PESEL (PESEL* to Twój numer PESEL) oraz w formacie grafiki rastrowej pod nazwą *logo\_rastrowe\_PESEL*.

Na pulpicie komputera załóż folder o nazwie *PESEL*, utwórz w nim folder *GRAFIKI*\_*PESEL*. W folderze *GRAFIKI*\_*PESEL* po zmianie tonacji zapisz grafiki z folderu *A.25\_materiały\_4*\*GRAFIKA* w formacie *PNG*, w trybie koloru *RGB*.

Baner statyczny wykonaj w programie do grafiki rastrowej, wynik pracy zapisz w folderze *PESEL* w pliku *baner1\_PESEL.png.* 

Baner animowany wykonaj w programie do grafiki rastrowej, wynik pracy zapisz jako projekt w folderze *PESEL* w pliku *baner2\_PESEL.psd* oraz w wersji do Internetu w pliku *baner2\_PESEL.gif.* 

Poszczególne etapy zadania wykonaj zgodnie z opisem technologicznym. Po zapisaniu w folderze *PESEL* wszystkich wyników pracy, folder nagraj na płytę CD, sprawdź poprawność nagrania i podpisz płytę swoim numerem PESEL.

## **Opis technologiczny – wymagania dotyczące logo**

Logo opracowane zgodnie z zamieszczonym wzorem – *Grafika 1* powinno zawierać:

- elementy w kolorach zielonym: RGB (100, 200, 0), żółtym: RGB (240, 250, 100) i białym: (255, 255, 255).
- napis CHEM TECH wyedytowany fontem Arial Bold w kolorach elementów logo: zielonym, żółtym z białym obrysem oraz efektem cienia wewnętrznego.

Gotowe logo zapisz w trybie koloru RGB w formacie grafiki:

- wektorowej pod nazwą *logo\_wektorowe\_PESEL* z możliwością edycji poszczególnych obiektów,
- rastrowej w pliku *logo\_rastrowe\_PESEL.png* z zachowaniem przezroczystości tła.

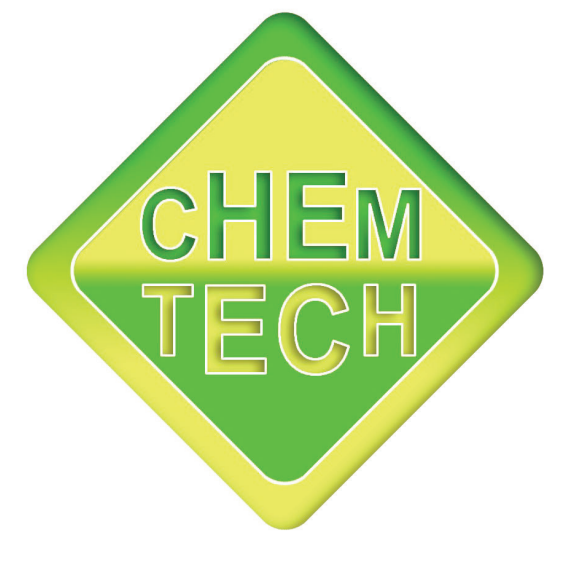

**Grafika 1** 

#### **Opis technologiczny – wymagania dotyczące banneru 1**

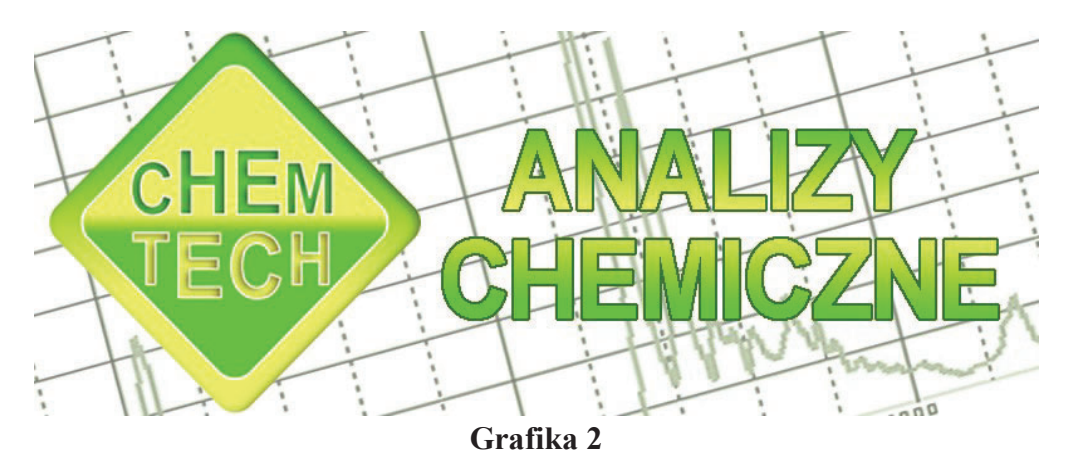

Baner statyczny wykonany zgodnie z wzorem (*Grafika 2*) o wielkości 800x300 pikseli, w rozdzielczości dostosowanej do publikacji internetowych powinien zawierać:

- logo z pliku *logo\_rastrowe\_PESEL.png* umieszczone z lewej strony banneru, nie wykraczające poza obszar o wielkości 320x300 pikseli,
- tło wypełnione grafiką z pliku *tło.jpg* z folderu *A.25\_materiały\_4.7z* o zmniejszonym kryciu warstwy,
- napis ANALIZY CHEMICZNE o parametrach: font *Arial Bold 85 pkt.,* kolor: gradient lustrzany od koloru żółtego *RGB (240, 250, 100)* do zielonego *RGB (100, 200, 0),* kolor obrysu ciemnozielony *RGB (60, 120, 0).*

Gotowy baner zapisz w trybie koloru *RGB* w pliku *baner1\_PESEL.png.* 

### **Opis technologiczny – wymagania dotyczące baneru 2**

**Grafika 3** 

Baner animowany wykonany zgodnie z wzorem (*Grafika 3*) o wielkości 400x420 pikseli, w rozdzielczości dostosowanej do publikacji internetowych, powinien zawierać następujące obiekty każdy usytuowany na osobnej warstwie:

- tło wypełnione gradientem lustrzanym od barwy *RGB (240, 250, 100)* do *RGB (100, 200, 0),*
- trzy żółte zaokrąglone prostokąty ukryte pod grafikami, widoczne tylko podczas animacji o parametrach:
	- wielkość 150x130 pikseli,
	- $-$  kolor RGB (240, 250, 100),
	- usytuowanie zgodnie ze wzorem w odległości 10 pikseli od brzegów baneru.
- grafiki w kształcie zaokrąglonych prostokątów o wielkość *150x130 pikseli* z folderu o nazwie *GRAFIKI*\_*PESEL* umieszczone nad żółtymi prostokątami,
- obrys grafiki: wewnętrzny*,* kolor zielony *RGB (50, 120, 0),* szerokość *3 piksele,*
- napisy o parametrach: *font Arial Bold, 30 pkt,* kolor napisu *RGB (100, 200, 0),* kolor obrysu *RGB (50, 100, 0),* szerokość *1 piksel.*

## **Opis technologiczny – wymagania dotyczące przebiegu animacji** *baneru 2*

Animacja odtwarzana w pętli. W kolejnych klatkach animacji powinny pojawić się obiekty widoczne do końca każdego cyklu odtwarzania.

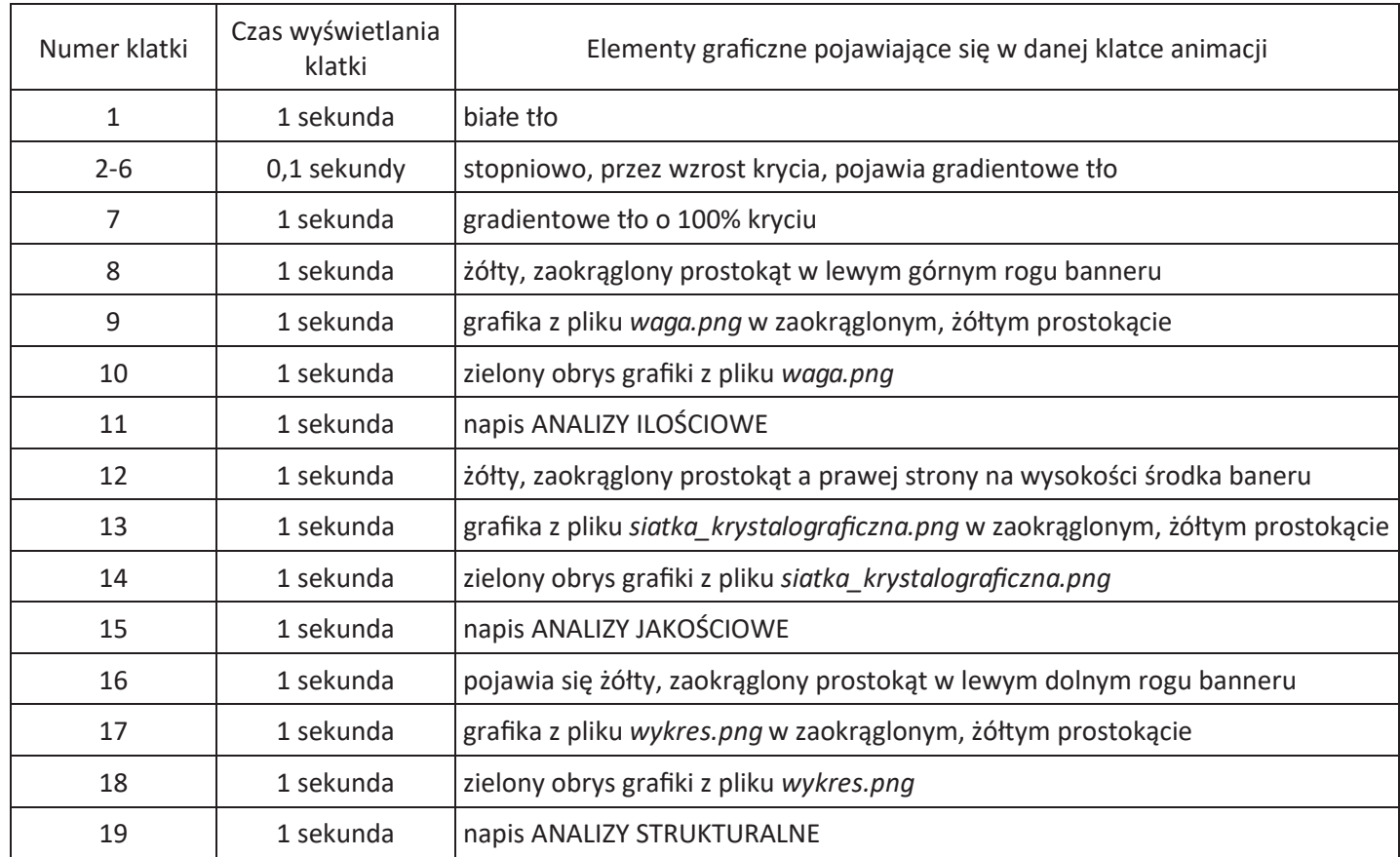

Gotowy baner animowany zapisz w trybie koloru RGB, z trzykrotnym odtwarzaniem, w wersji:

- projektu z zachowaniem warstw w pliku baner2\_PESEL.psd,
- do internetu w pliku baner2 PESEL.gif.

# **Czas przeznaczony na wykonanie zadania wynosi 180 minut.**

# **Ocenie podlegać będzie 5 rezultatów:**

- logo,
- grafika z folderu *GRAFIKI*\_*PESEL,*
- plik *baner1\_PESEL.png*,
- plik *baner2\_PESEL.psd, baner2\_PESEL.gif,*
- przebieg animacji.